# **Case Study: Acquiring Image Data from ZTF, and Displaying and Working with Images in Python**

For this exercise, we will access the IRSA database for ZTF directly and determine the time and location of a supernova in M101. A series of tutorials in Python will also be explored to enable you to open images, scale and work with the images and their headers, and access some of the advanced features of image analysis within IRAF through Python.

So let's get started! This exercise assumes that you have installed the Anaconda Python distribution, and also the Pyfits packages. If you have both of those you should be able to get everything to work; most of it will work with just the Stock Anaconda package, which includes [numpy. You can get instructions for installing Anaconda at this site: http://phares.caltech.edu/](http://phares.caltech.edu/iptf/iptf_SummerSchool_2014/handson-intro.html) iptf/iptf\_SummerSchool\_2014/handson-intro.html.

# **Part 1: M101 Supernova with PTF**

To begin, let's use IRSA find the PTF images for the supernova in M101 which went off recently (in 2011).

You can access IRSA and its PTF data directly at <http://irsa.ipac.caltech.edu/Missions/ptf.html>

If you arrive at the main IRSA page, you can also see all the other missions that are available - IRSA has complete datasets for nearly every NASA infrared mission, and is a gold mine of data for your research. PTF is listed under "other missions" - and may require a login to get full access to everything. Jason Surace can enable you to have such access - just create an account from the IRSA page, and email Jason ([jason@ipac.caltech.edu](mailto:jason@ipac.caltech.edu)) to request this full access. For today you can use my login which is email *[bryan.penprase@yale-nus.edu.sg](mailto:bryan.penprase@yale-nus.edu.sg)* and password *ztfrocks*. You should see a page like the one below - this is the entry point!

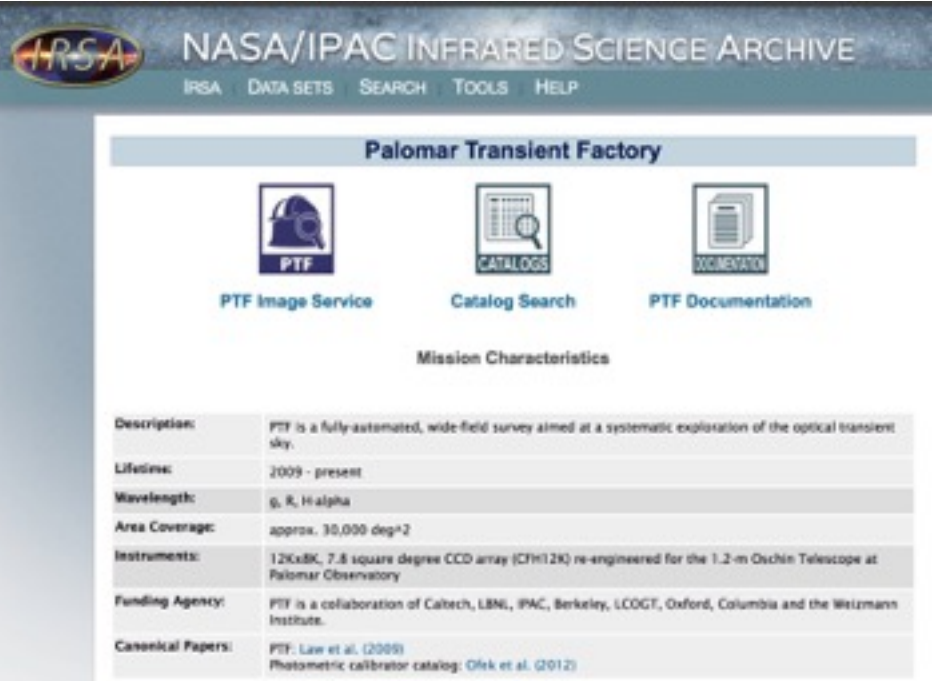

Choose the PTF image service, and enter your target information below. For our search we are using the M101 galaxy; the IRSA server can resolve names and find coordinates - this include names for supernovae and other transient events. (HINT: For the M101 supernova, it is helpful to give the software a larger image size than the 500 arc second default; I used 750 and found the SN near the top of the image).

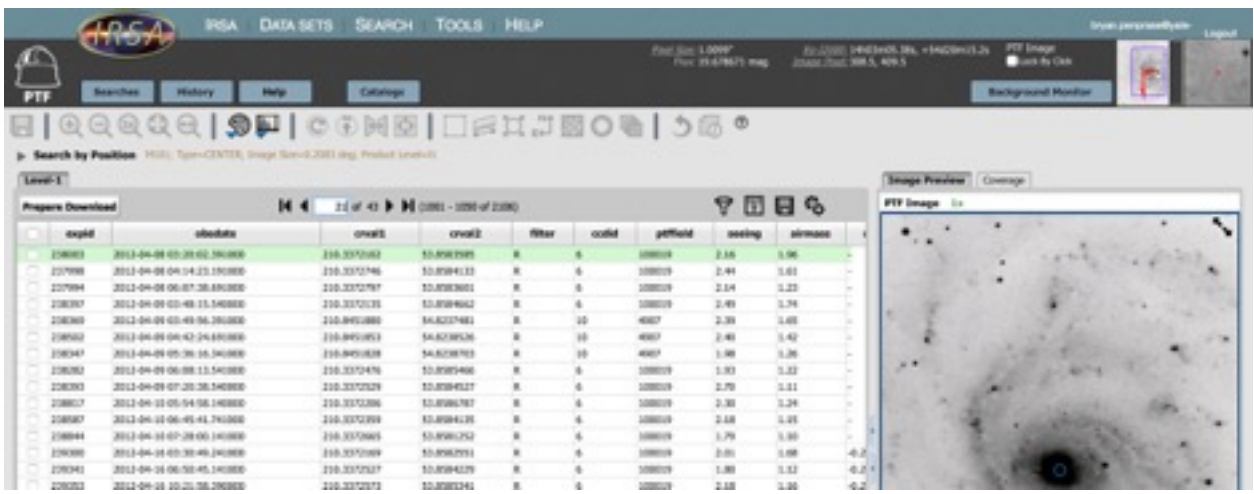

Scroll through the vast number of images and see if you can spot the supernova! Find out when the first image was taken with ZTF that showed a hint of the supernova. What are the coordinates of the supernova? How quickly does it rise? (the cursor gives flux per pixel and coordinates; you can use this to get an approximate light curve).

You can check boxes and stage the images for download that you might want to use. Try to see if you can get one of the images downloaded, and display it with your favorite image display program (I use ds9; it is available at http://ds9.si.edu/site/Download.html.

Take a moment and be awed by the vast amount of data at your finger tips! How could this database help you in your summer research? Try to see if there are ZTF holdings for objects that you are studying (quasars, variable stars, etc)!

# **Part 2: Basic Python and Image Display**

There are a really amazing number of Python tutorials and resources available now. I have provided a summary of them at our web site at http://ztf.commons.yale-nus.edu.sg/python-andresources/.

After trying many of the tutorials, I think I have found 2-3 that are most useful. You may fly through these, with everything working - or not! My experience is that it is really important to be sure you have installed Python (and perhaps some additional packages), and then start Python correctly. Finally you need to load packages into Python - most of my errors came from not preloading packages, and Python is very dumb about trying to find packages that are not explicitly loaded.

A note on configuration…

You will notice if you have not already noticed that many of the tutorials online will bomb at a crucial point, usually because a key library is not loaded or a key routine is not included. For this effort, we will need the following ingredients - if you have them you can skip forward to the next section.

**Ingredient A**: Anaconda Python. This can be found easily and is free! It includes a lot of great libraries pre-built. You can find instructions on how to get it at: http://phares.caltech.edu/iptf/ iptf\_SummerSchool\_2014/handson-intro.html.

**Ingredient B**: Pyfits Library. This is an essential library for astronomers. You can find it at http:// www.stsci.edu/institute/software\_hardware/pyfits/Download. Go to the line that says:

# PyFITS Version 3.3.0

Current stable release (Source)

To install this library, you download the file, and then copy it to the place where your Anaconda Python distribution is located, in the subdirectory of pkgs. For our laboratory laptops this would be in the directory /Anaconda/pkgs.

Copy the file to the location /Anaconda/pkgs - it should have a name like 'pyfits-3.3'

You can move the entire thing to the right directory using this command:

cd ~/Downloads cp -r pyfits-3.3 /Anaconda/pkgs/.

Then you can install the package using this command:

cd /Anaconda/pkgs/pyfits-3.3 ipython setup.py install

This will install the package so you are ready to rock!

**Ingredient C**: img\_scale routine

Many times when you are running Python people will recommend a routine or another. img scale is used in one of our tutorials. It can be easily downloaded from this page:

http://www.astrobetter.com/wiki/tiki-index.php?page=RGB+Images+with+matplotlib

Once at this point, download the file **img\_scale.py** 

You will want to put that file in the directory /Anaconda/bin/

This can be done with the command:

#### **cp ~/Downloads/img\_scale.py /Anaconda/bin/.**

## **Tutorials**

A very good first tutorial for Python is at the python4astronomers site at http:// python4astronomers.github.io/plotting/matplotlib.html.

To run this, you will probably need to start up Python in a Terminal with

> ipython —matplotlib

For me this gives this set of lines:

bep04747-macair:~ bpenprase\$ ipython --matplotlib Python 2.7.9 |Anaconda 2.0.1 (x86\_64)| (default, Dec 15 2014, 10:37:34) Type "copyright", "credits" or "license" for more information. IPython 3.0.0 -- An enhanced Interactive Python. Anaconda is brought to you by Continuum Analytics. Please check out: http://continuum.io/thanks and https://binstar.org ? -> Introduction and overview of IPython's features. %quickref -> Quick reference. help -> Python's own help system. object? -> Details about 'object', use 'object??' for extra details. Using matplotlib backend: MacOSX

# In [**1**]:

The line is your input line, and you can paste commands into there. For the image display tutorial, I was able to get (nearly) everything to work - but only after pre-loading some routines.

You will also need to preload some images for the exercise - this would include for this first part the image known as stinkbug.png  $-$  it is on our web site.

Here are several lines for loading in the packages you will need:

In [**1**]: import pyfits In [**2**]: import numpy as np In [**3**]: import pylab as py In [**4**]: import img\_scale In [5]: import matplotlib.pyplot as plt In [6]: import matplotlib.image as mpimg

Then after that you should be able to run the full tutorial for image display - and changing image scales, and making nice plots using this tutorial: http://matplotlib.org/users/image\_tutorial.html

Some of the first parts of that tutorial are below for convenience:

```
In [7]: img=mpimg.imread('stinkbug.png') 
Out[7]:
In [8]: imgplot = plt.imshow(img)
(Source code, png, hires.png, pdf)
```

```
../_images/image_tutorial-1.png 
You can also plot any numpy array - just remember that the datatype
must be float32 (and range from 0.0 to 1.0) or uint8.
```
Before long - you should be able to produce these kind of cool looking bug images!

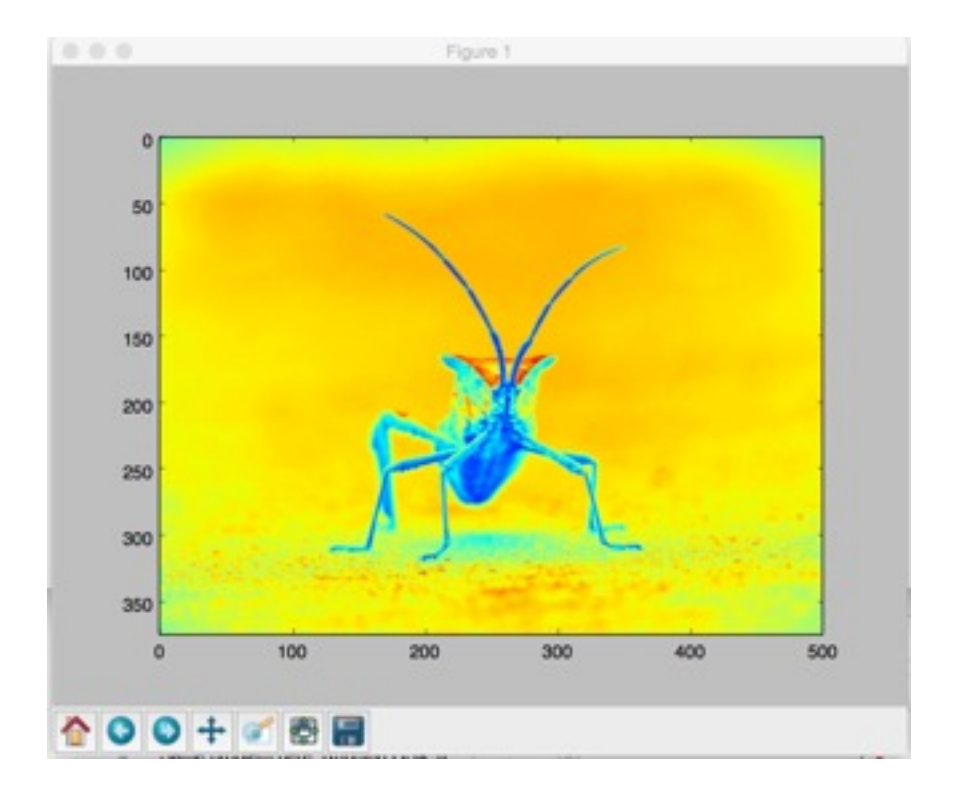

#### **Part 3a: More advanced Image Display**

If you got here - congrats! Here are some more advanced tutorials. Our student Meredith Durbin (Pomona College '14) created a wonderful tricolor image exercise!

See if you can do this tutorial:

http://meredith-durbin.com/matplotlib/tricolor/

This will create a beautiful version of the Eagle Nebula which will demonstrate a lot of advanced Python features. You will need the set of tricolor images for the Eagle Nebula, available on the MAST server for HST at the URL of https://archive.stsci.edu/prepds/heritage/m16/ datalist.html

For convenience - here are some links to the data needed for the tricolor image exercise:

WFC3-UVIS F502n: https://archive.stsci.edu/pub/hlsp/heritage/m16/ hlsp\_heritage\_hst\_wfc3-uvis\_m16\_f502n\_v1\_drz.fits

WFC3-UVIS F657n: https://archive.stsci.edu/pub/hlsp/heritage/m16/ hlsp\_heritage\_hst\_wfc3-uvis\_m16\_f657n\_v1\_drz.fits

WFC3-UVIS F673n: https://archive.stsci.edu/pub/hlsp/heritage/m16/ hlsp heritage hst wfc3-uvis m16 f673n v1 drz.fits

You will want to download those images and save them in the directory where you are running Python.

At the end of this tutorial you should be able to create an image like the one below!

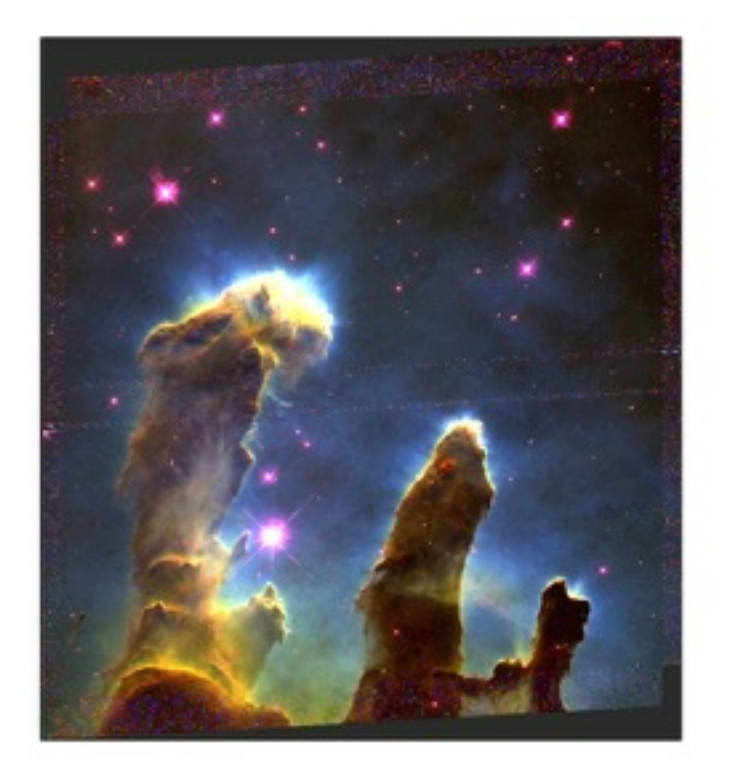

#### **Part 3b: More advanced Image Display**

This one leads you through an exercise of creating a tricolor image out of three monochrome filtered images. You can use the HST images on our site but will need to save them to the file names of "J.fits" "H.fits" and "K.fits" to paste in the commands. For convenience I used the three images at the site http://www.astro.yale.edu/mgeha/Singapore/Arp194/ and copied them to J.fits, H.fits and K.fits. All of these files are in the directory ZTFfiles.

You can start up python in the usual way with

ipython —matplotlib

Then you can paste in some of the commands from the tutorial at:

#### http://www.astrobetter.com/blog/2010/10/22/making-rgb-images-from-fits-files-withpythonmatplotlib/

For convenience, I have made a file called tricolor1.py that you can use to cut and paste commands. Note that for a tricolor image the scaling commands adjustments need different values; you can experiment to get the color balance. These commands worked for me to produce a somewhat green tricolor image:

```
In [88]: img[:, :, 0] = img\_scale.sqrt(k_img, scale_min=0,scale max=0.01)
In [89]: img[:, :, 1] = img\_scale.sqrt(h\_img, scale\_min=0,scale max=0.01)
img_scale : sqrt 
In [90]: img[:, :, 2] = img\_scale.sqrt(j\_img, scale\_min=0,scale max=0.01)
```

```
The rest of the exercise should work well - good luck! A very large
reward to anyone who can find the images that go with the Tutorial 
(the J.fits, H.fits, and K.fits images).
```
#### **Part 4: Even More advanced Image Display**

As part of the PTF/ZTF boot camp, we have an exercise which is extremely complete. You can use the images from the above exercise to examine image headers, move around in the images, and produce a grey scale display image. This exercise is at:

## http://phares.caltech.edu/iptf/iptf\_SummerSchool\_2014/astropy-bootcamp.html

You can play with this long tutorial at your leisure. For our short session you can skip to the part that covers satrapy and working with images.

Just load in the requisite packages first  $-$  there are a lot of them for this to work! This is one thing that most beginners stumble over  $-$  the libraries have to be installed first for things to work, and within each routine you have to invoke the many and various things for the program to use. For convenience I have made a file called leosinger.py that has everything set up to display an image. Here are the libraries I had to use to get his tutorial to work: import numpy as py import matplotlib.pyplot as plt import matplotlib.image as moping import astropy.coordinates import astropy.units as u import astropy.io.fits import astropy.stats import astropy.table import astropy.wcs import astropy.cosmology import scipy.optimize import scipy.odr Then you can use these command to open up the image, display image headers, and do lots of other things - ENJOY! In [**28**]: fits = astropy.io.fits.open('J.fits') In [**29**]: hdu = fits[0] In [**30**]: hdu.header Out[**30**]:

SIMPLE = T / Fits standard  $BITPIX = -32 / \text{ bits per pixel}$ 

The exercise leads through a useful image display and analysis exercise which should work with any image - and lots of ways of connecting to PYRAF and other more advanced functions.

All of the commands are at

http://phares.caltech.edu/iptf/iptf\_SummerSchool\_2014/astropy-bootcamp.html

and in the file leosinger.py

Now let's plot the image data. But let's use sigma-clipping to pick a nice scale for the image.

```
clipped_data = astropy.stats.sigma_clip(hdu.data.flatten())
mid = np.median(clipped_data)
std = np.std(clipped data - mid)
```

```
plt.figure(figsize=(20, 10))
plt.imshow(hdu.data, vmin-mid-std, vmax-mid+3*std, cmap-'binary')
plt.xlabel('pixel $x$')<br>plt.ylabel('pixel $y$')
```
<matplotlib.text.Text at 0x10e95fb90>

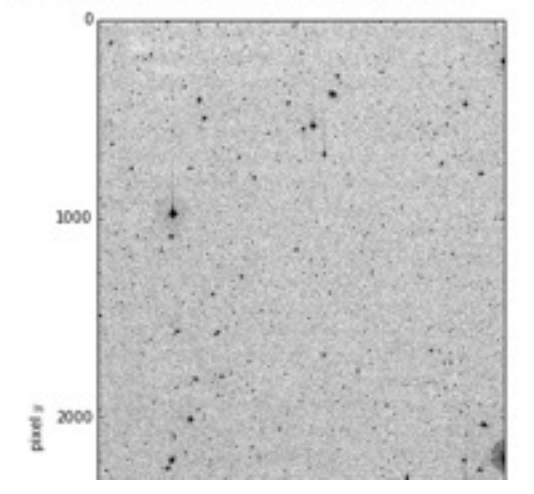